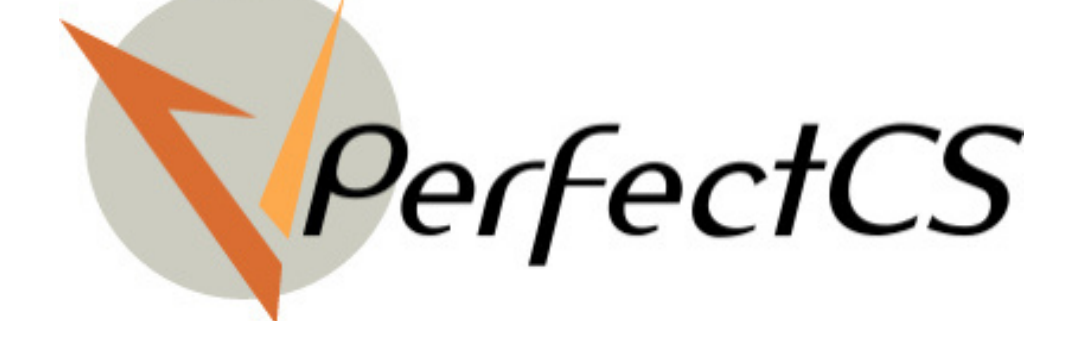

# **SUBCONTRACTING**

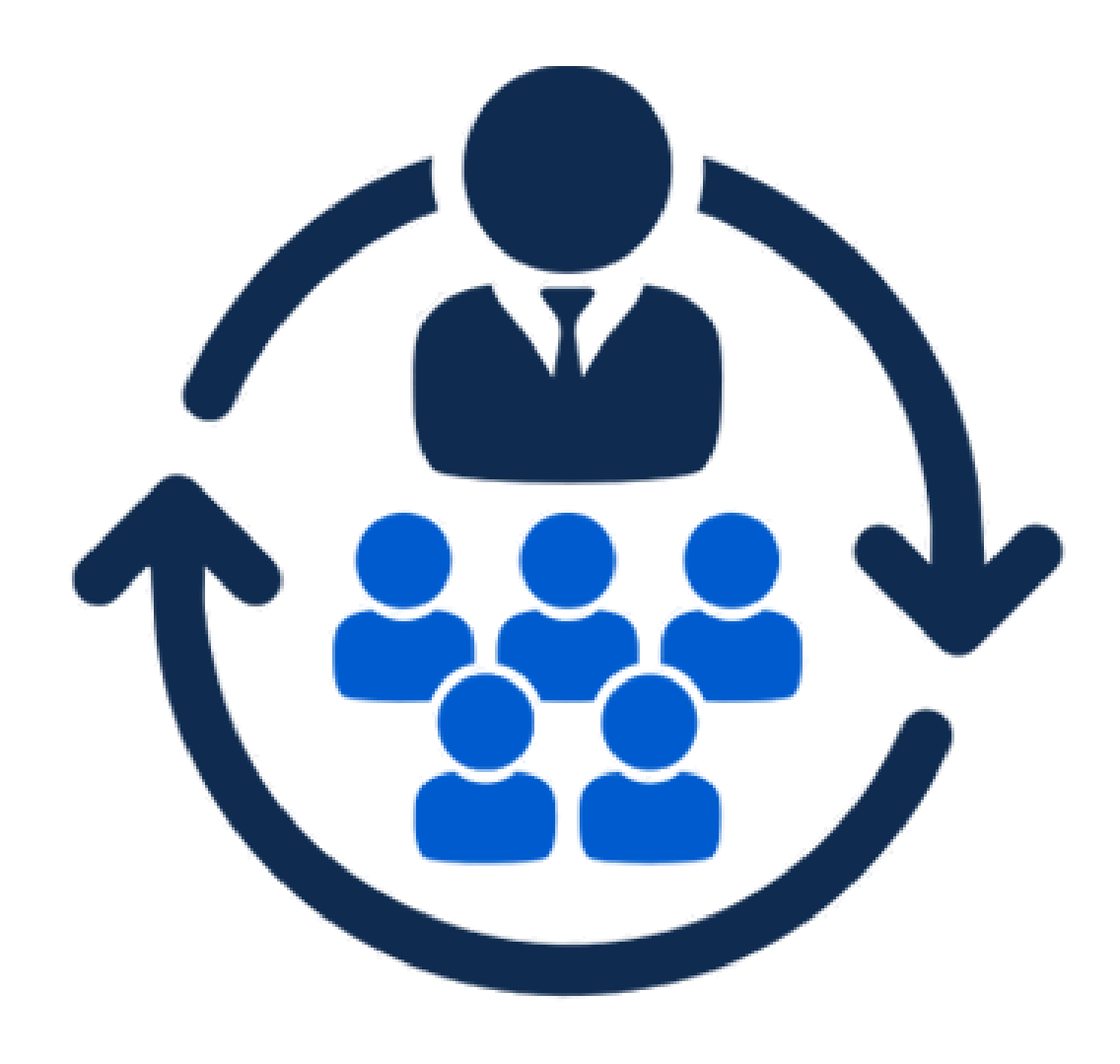

### **We are official Odoo Partner**

# **Our Profile**

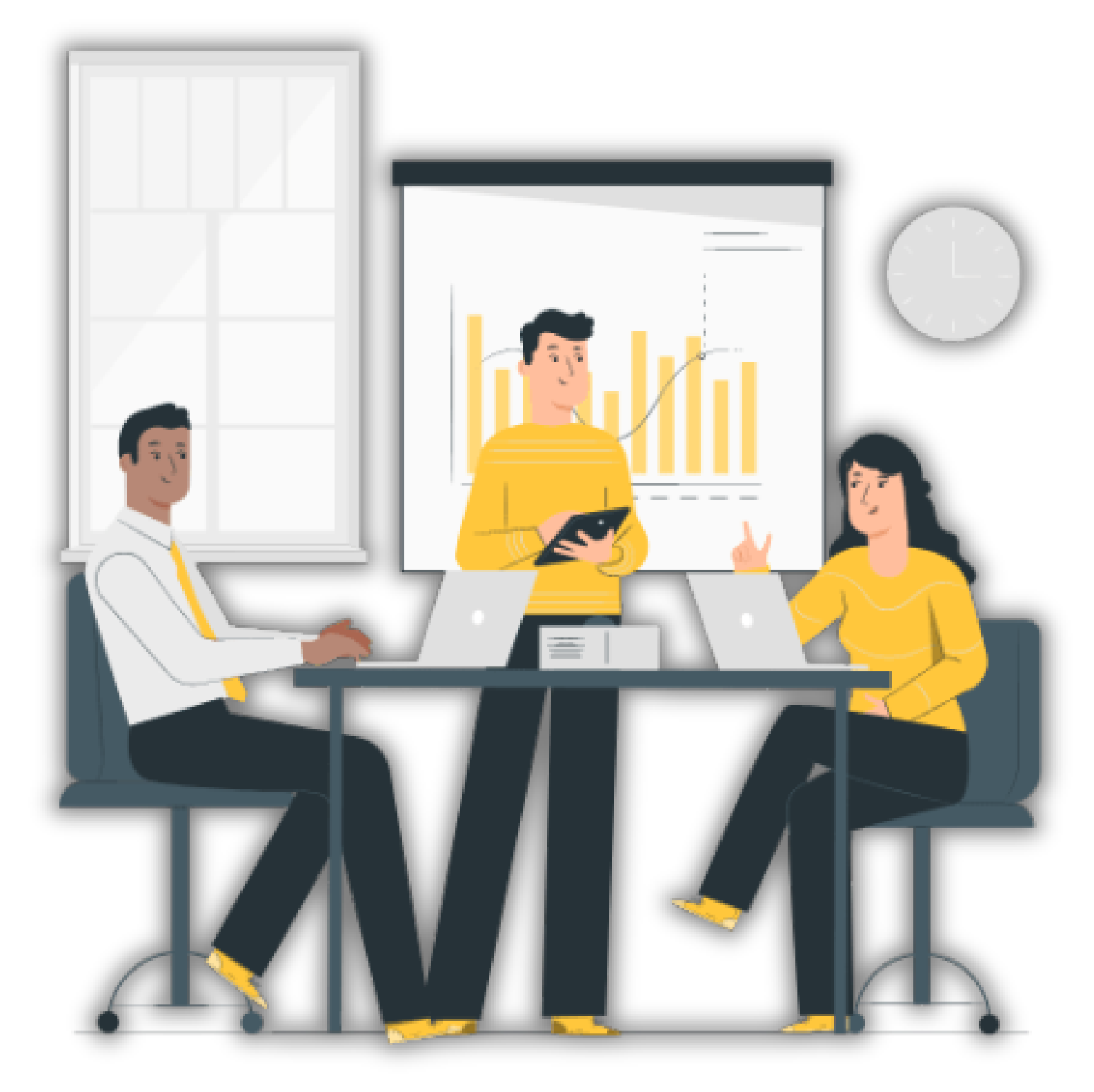

# **VPerfect CS Serves!** "Our essence is to serve for your betterment"

**Vper fect Consultancy Services Pvt**

Ltd (VPCS) is an official partner of Odoo based in Ahmedabad. It s tarted in **2016.** We have developed **70+** modules in **Odoo** and have served more than 50 clients globally. We help our clients in implementing Odoo and develop new modules based on their requirements.

# **Subcontracting Modules**

**VPCS** have so far customized the following modules shown below for our productive clients to manage their outsourcing

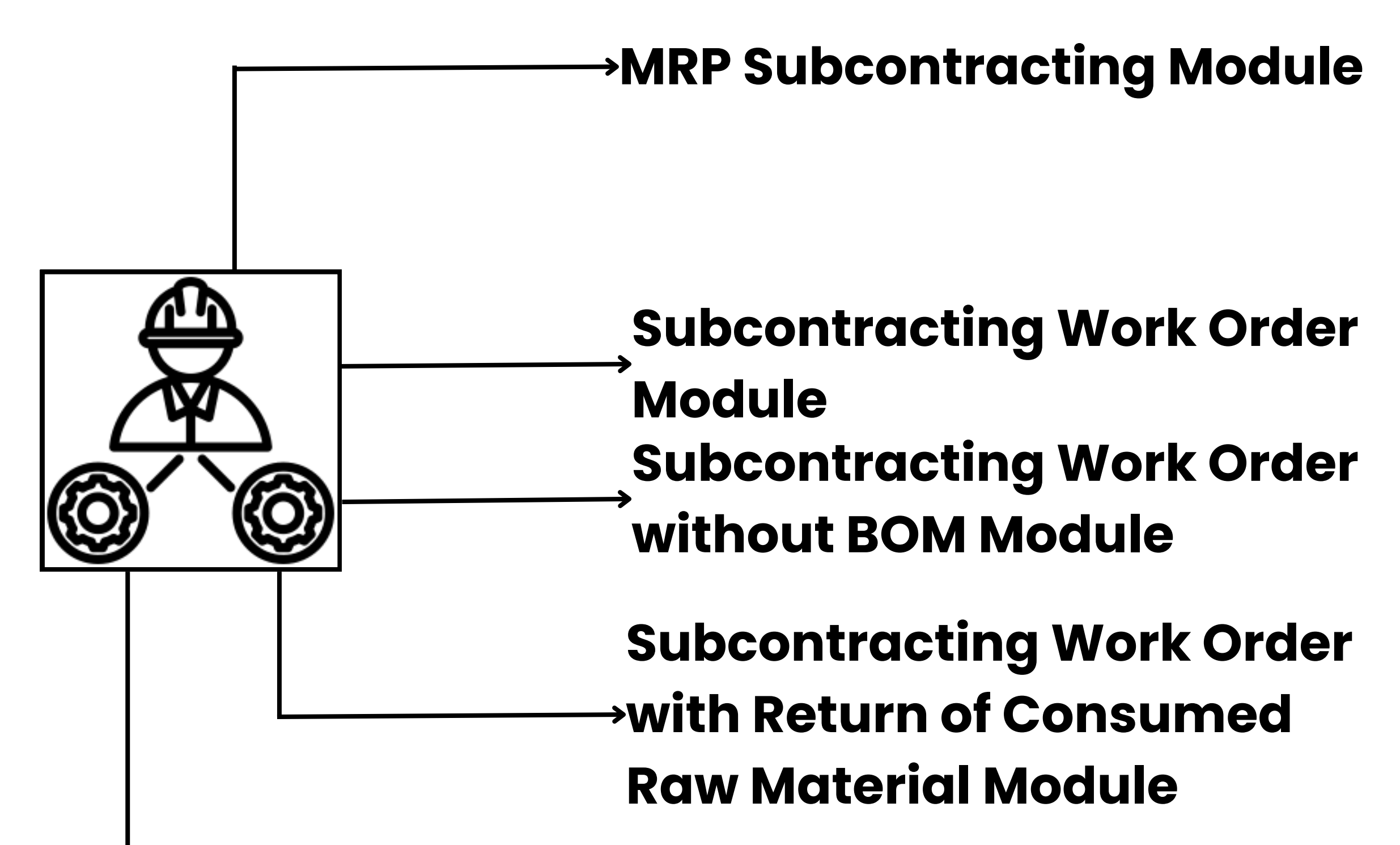

#### **Subcontracting with Product Configuration Module**

- These subcontracting modules offer more features compared to the standard subcontracting feature of **Odoo**
- Some of the above modules provides the subcontracting feature on the **Manufacturing Order**
- These modules provides a feature of automatically generating the related processes of subcontracting on confirming the manufacturing order
- These provides the user the flexibility in executing the **Subcontracting Order** and manufacturing order with lesser efforts and hence helps in saving user **Time** and increases the **Productivity** of the organisation

## **MRP Subcontracting Module**

This subcontracting module allows the subcontracting of **Components**, **Sub-components** or **Services**

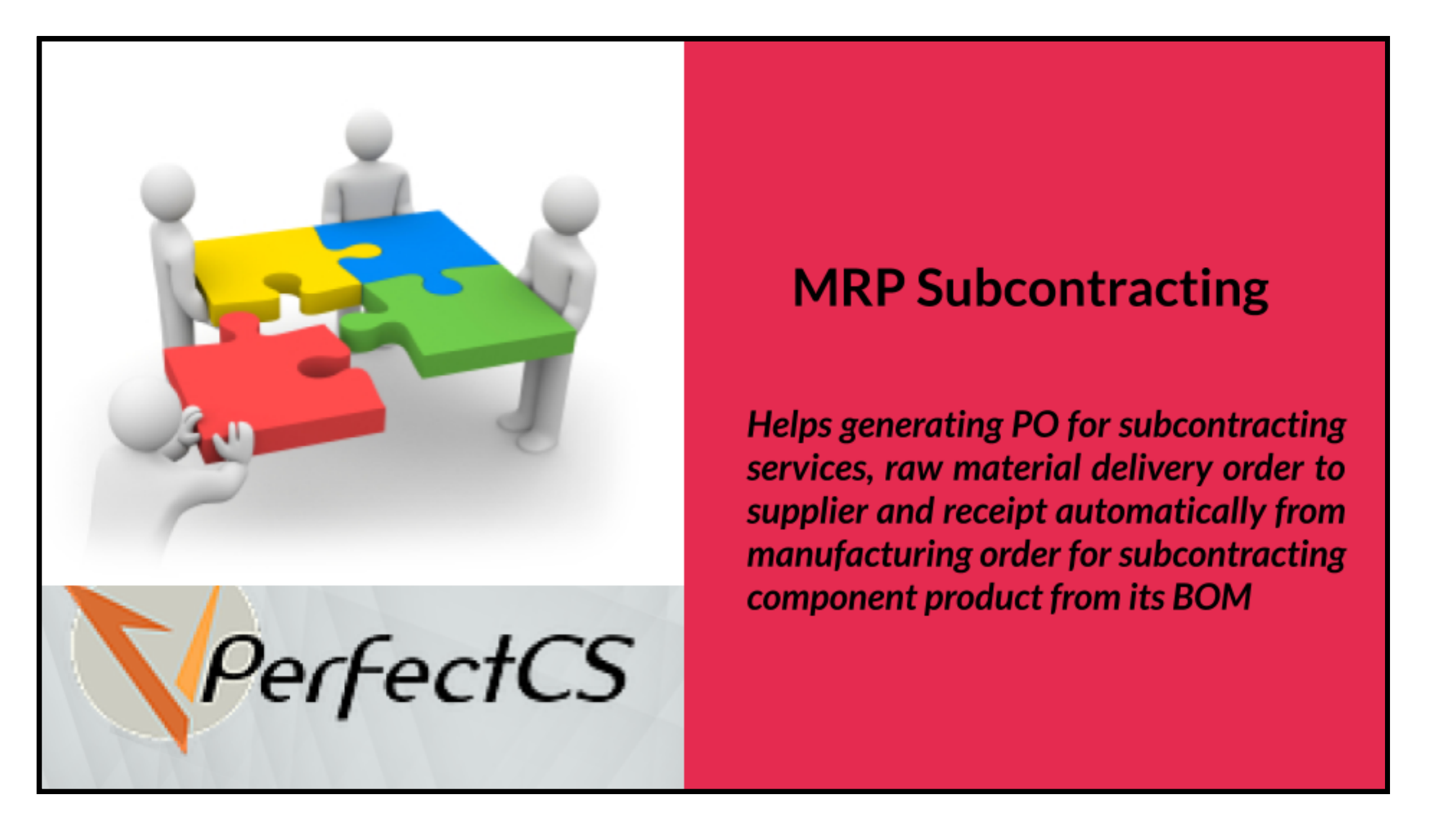

- When a manufacturing order is confirmed, it automatically generates the **Purchase Order** for raw materials or subcontracted services
- Generates a **Receipt** for raw materials and generates the **Delivery Order** for delivering the raw materials to the vendor of subcontracted service
- Generates **Receipt** for the subcontracted components and performs the manufacturing of finished product and generates the **Delivery Order** for the final product to the customer
	- It also creates an **Invoice and Bill** for the product or service
	- On **Cancelling** the manufacturing order all the related processes and invoice are also cancelled automatically
	- The **Quantity** of products and components can be automatically **Updated** as and when they are received or delivered by clicking on **Update** button on the manufacturing order

#### **Product BOM:**

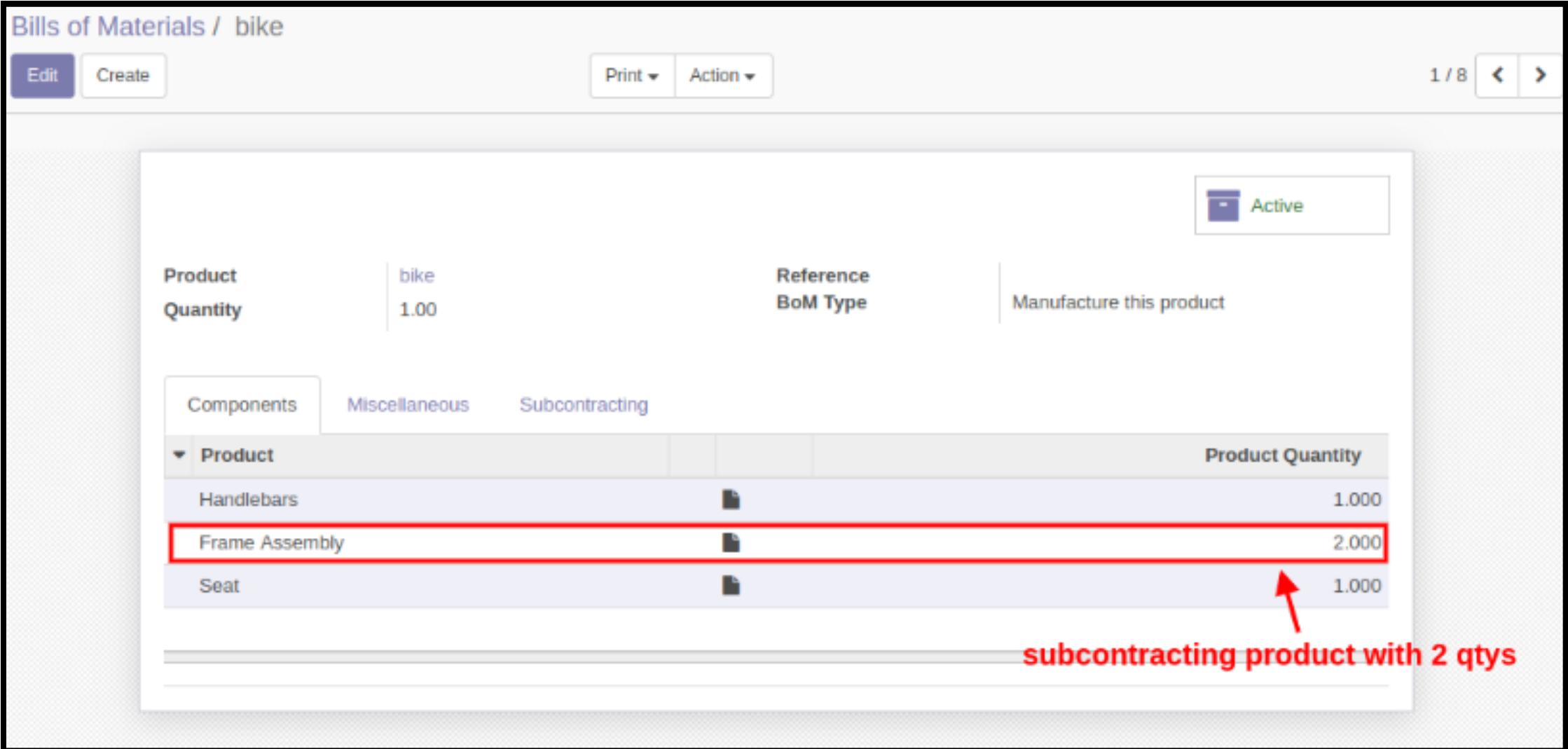

**Subcontracting On Component BOM:**

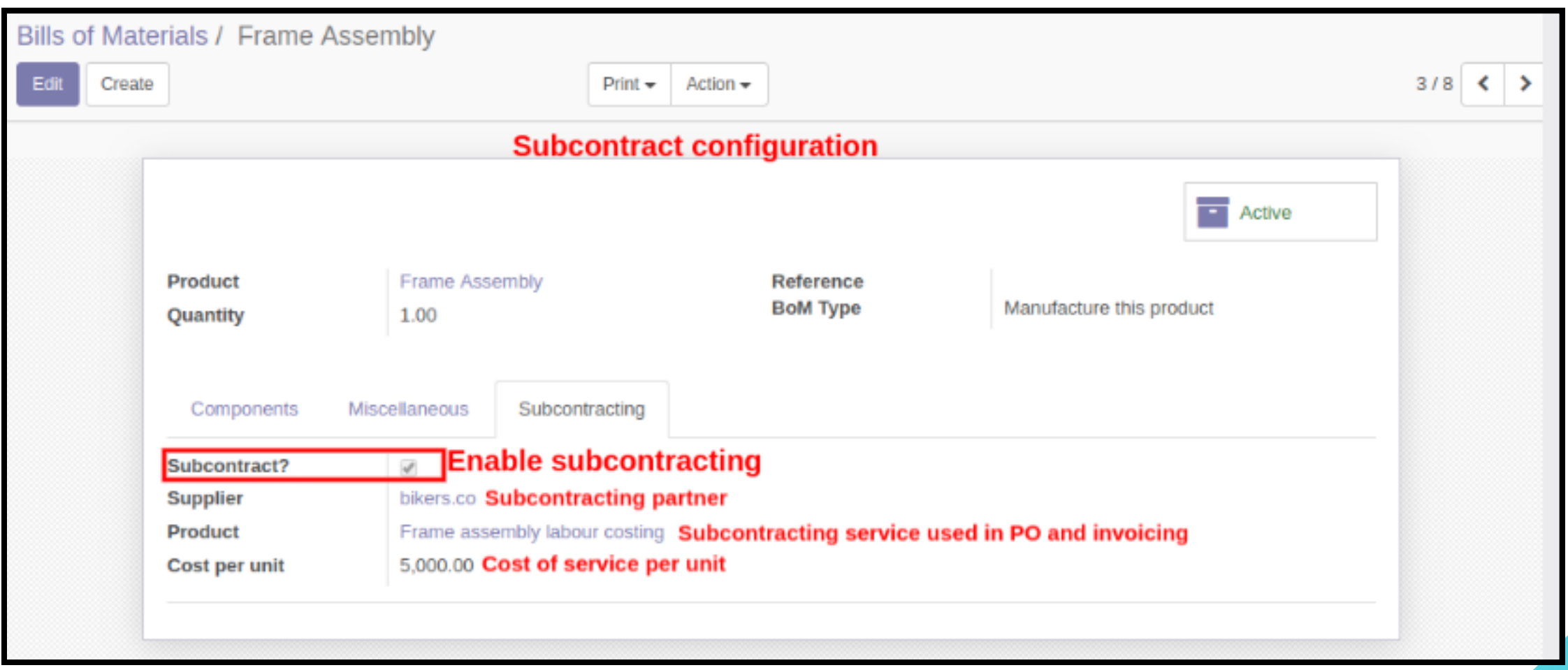

#### **Component BOM:**

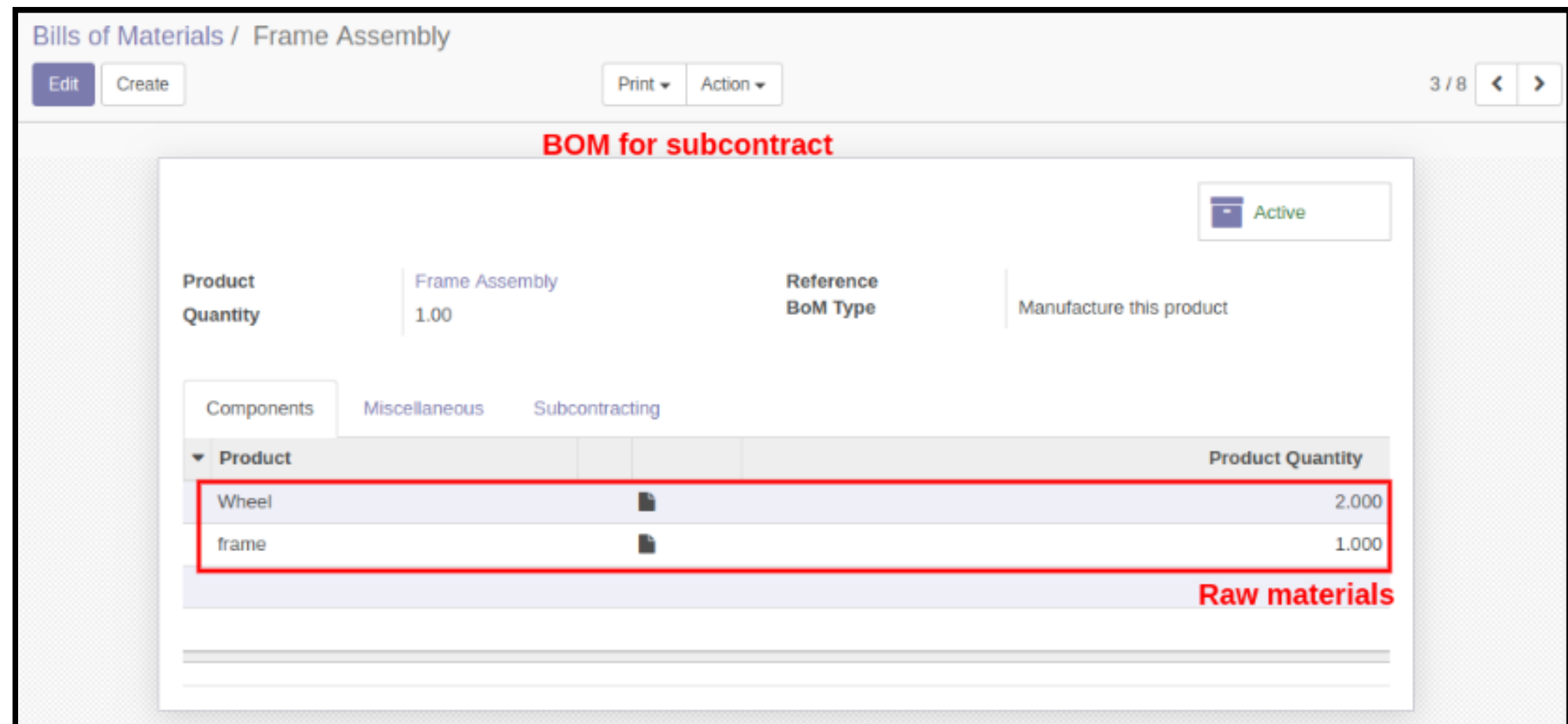

**Subcontracting Purchase Order:**

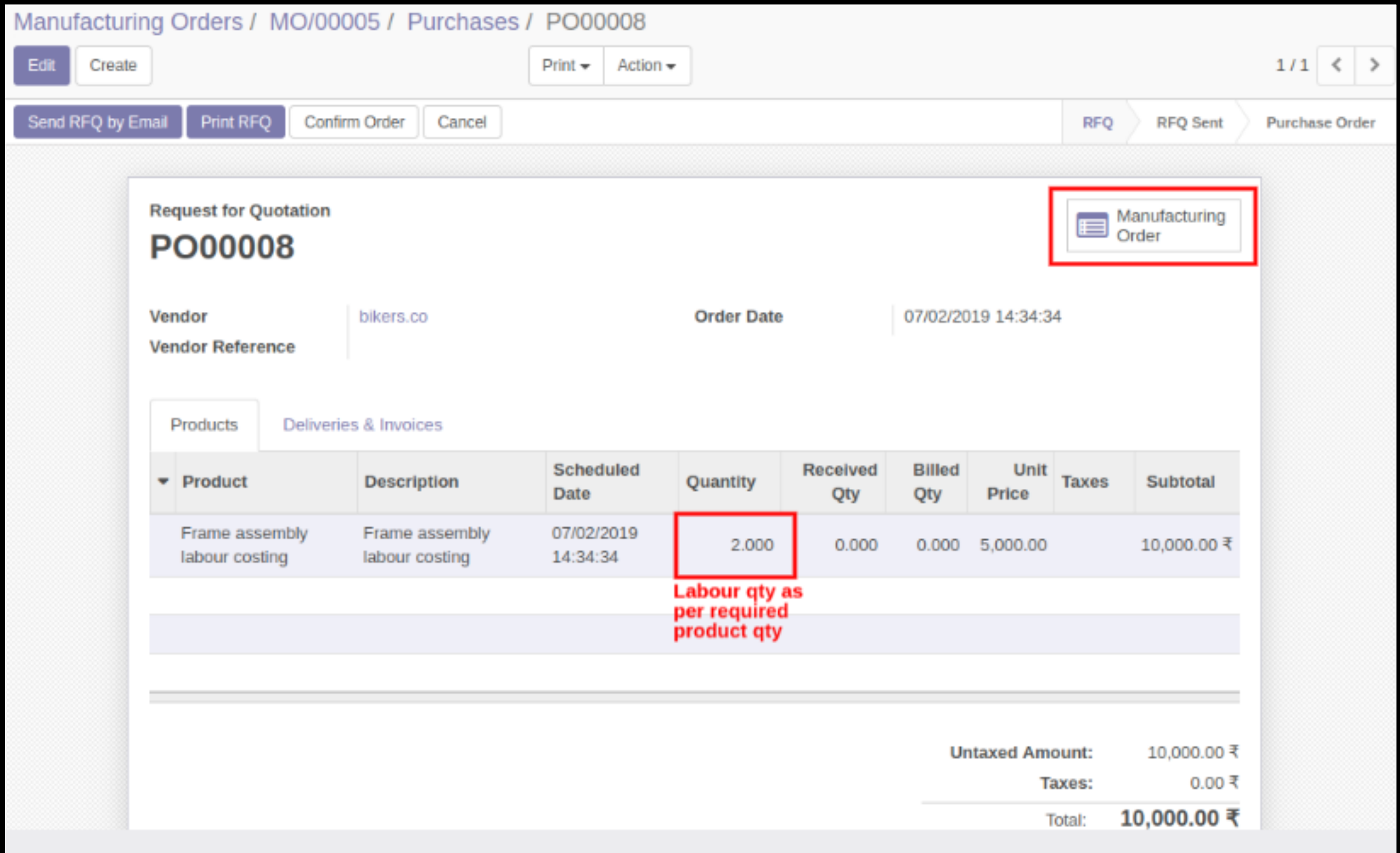

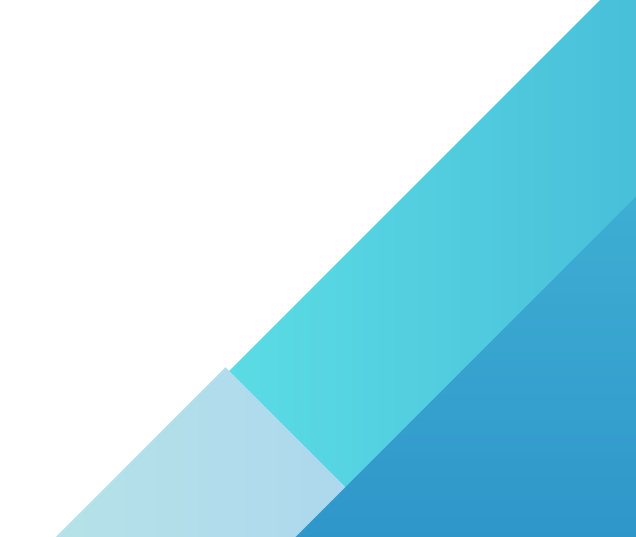

#### **Subcontracting Manufacturing Order:**

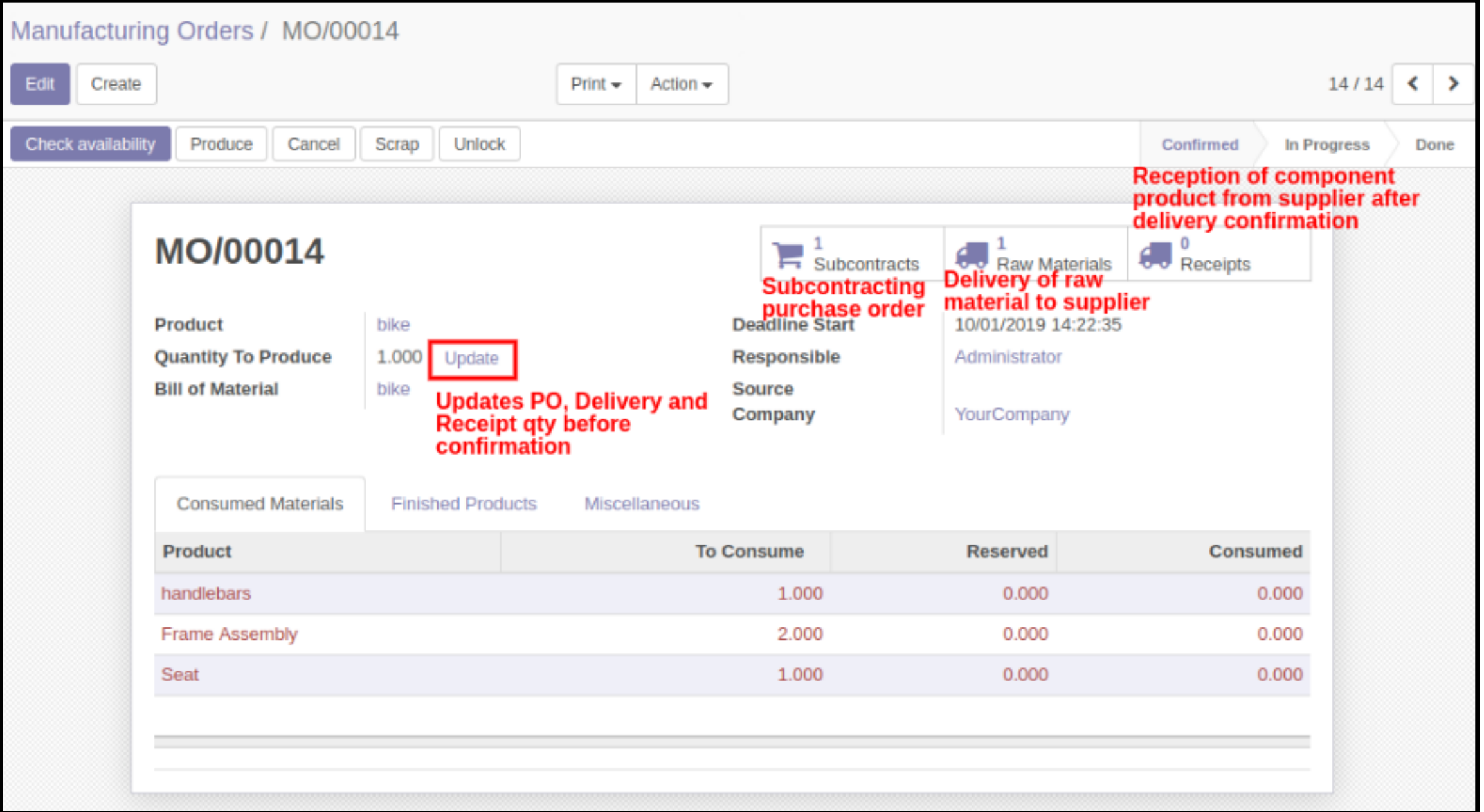

#### **Raw Material Delivery To Supplier:**

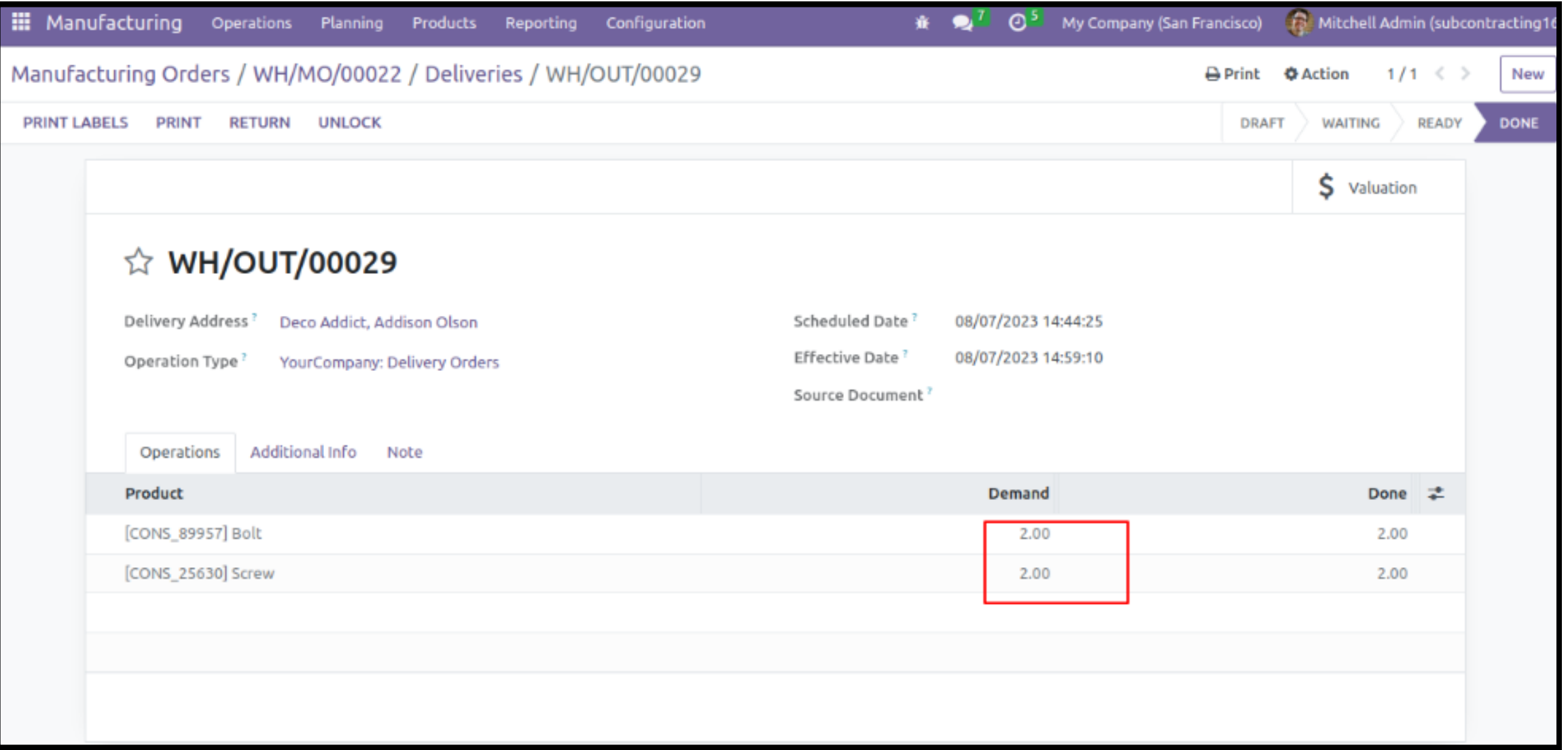

#### **Receipt of Component Product from Supplier:**

Manufacturing Orders / MO/00005 / Receipts / WH/IN/00006

Edit

Create

Print  $\star$  Action  $\star$ 

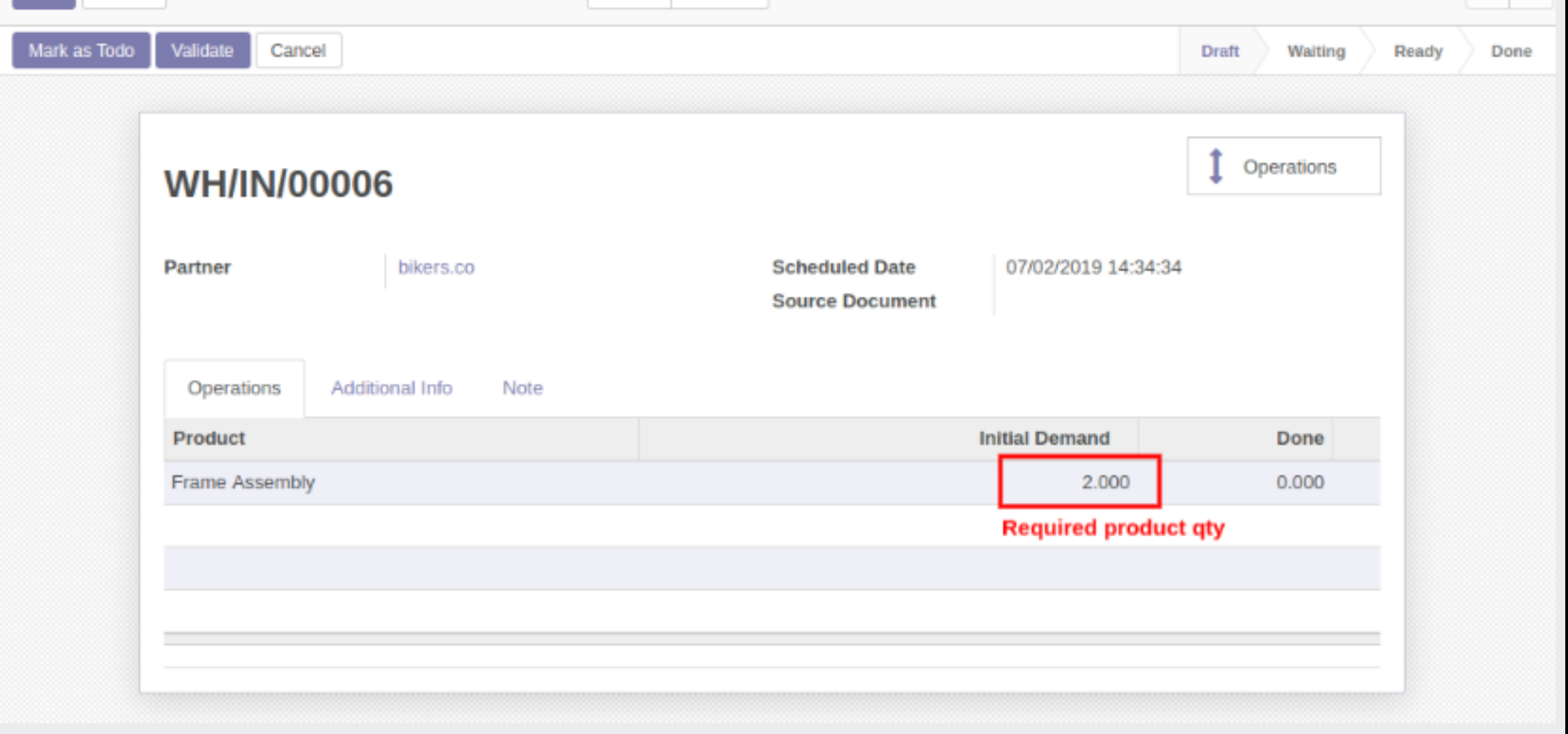

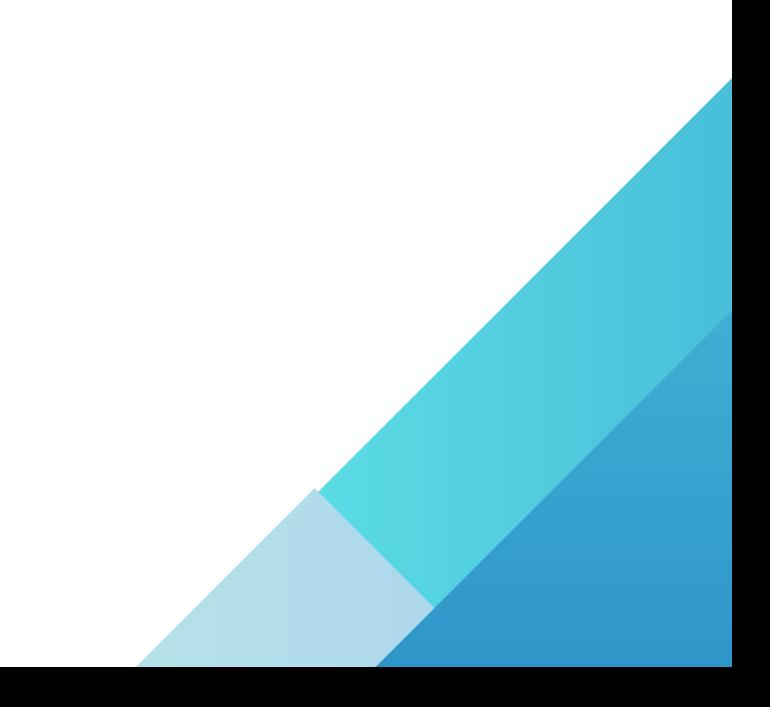

#### **MO Cancellation:**

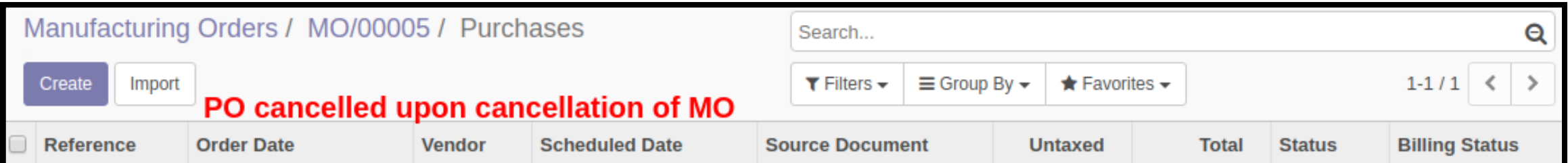

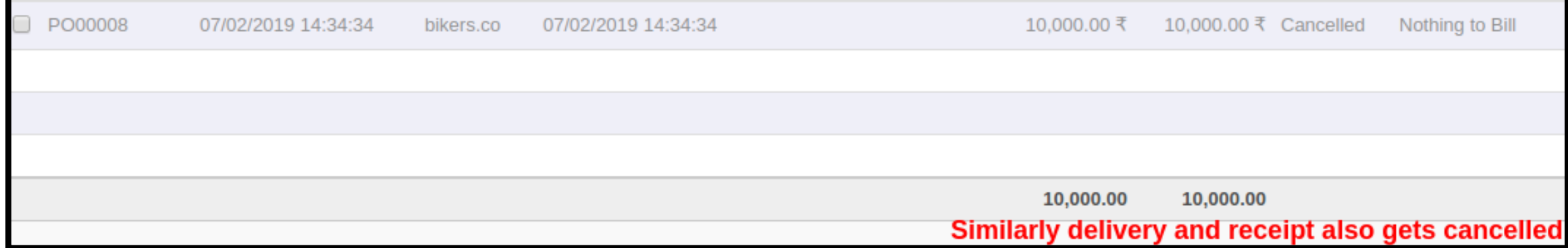

### **Subcontracting Orders Kanban View:**

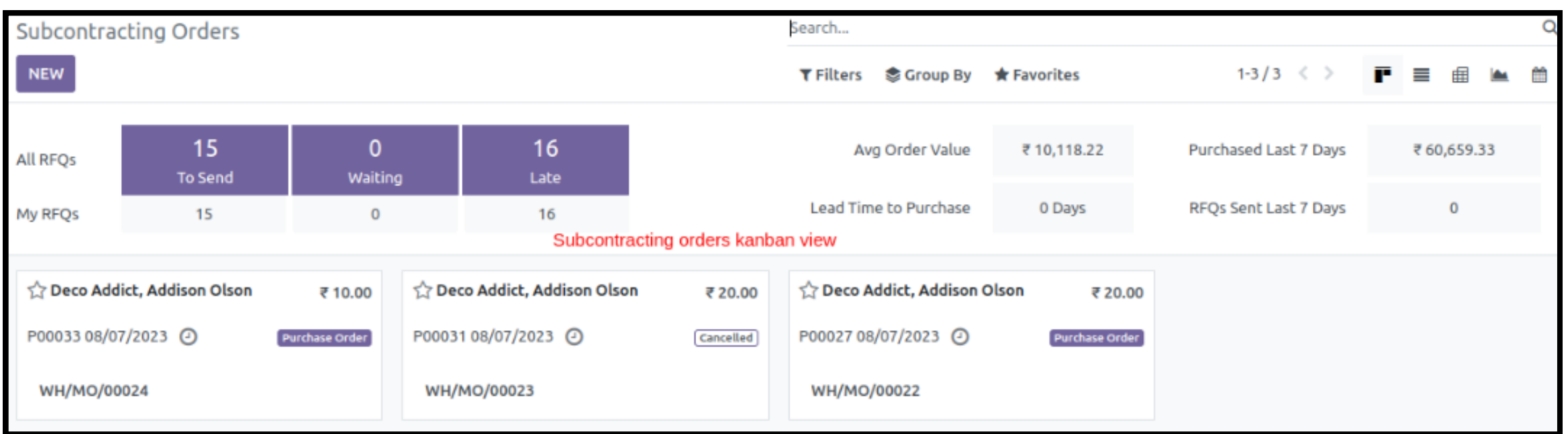

#### **Manufacturing Order:**

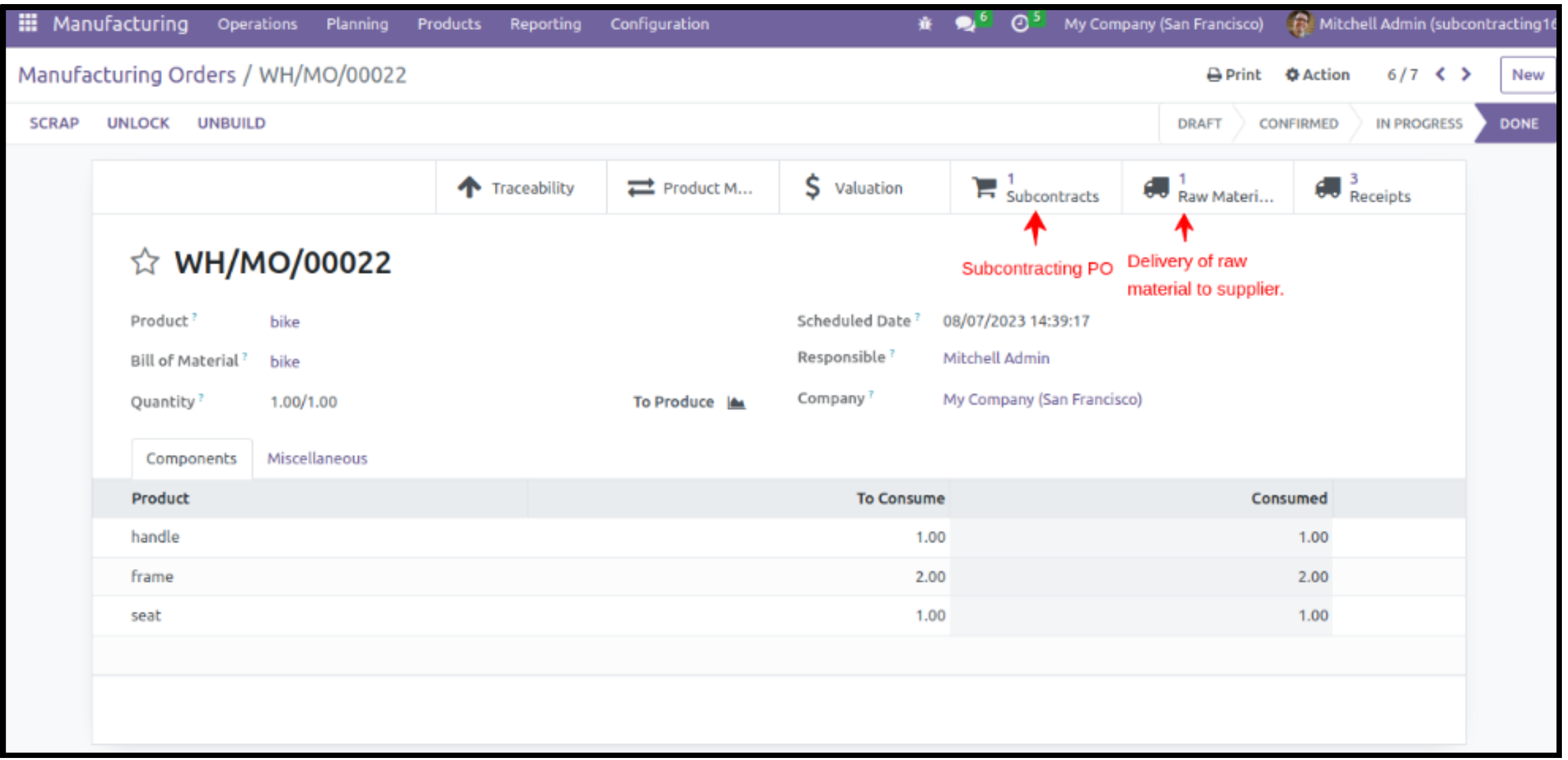

# **Subcontracting Work Order Module**

This module allows the subcontracting of **Work Orders** or any other **Service Operations** associated with the **Manufacturing** of a product

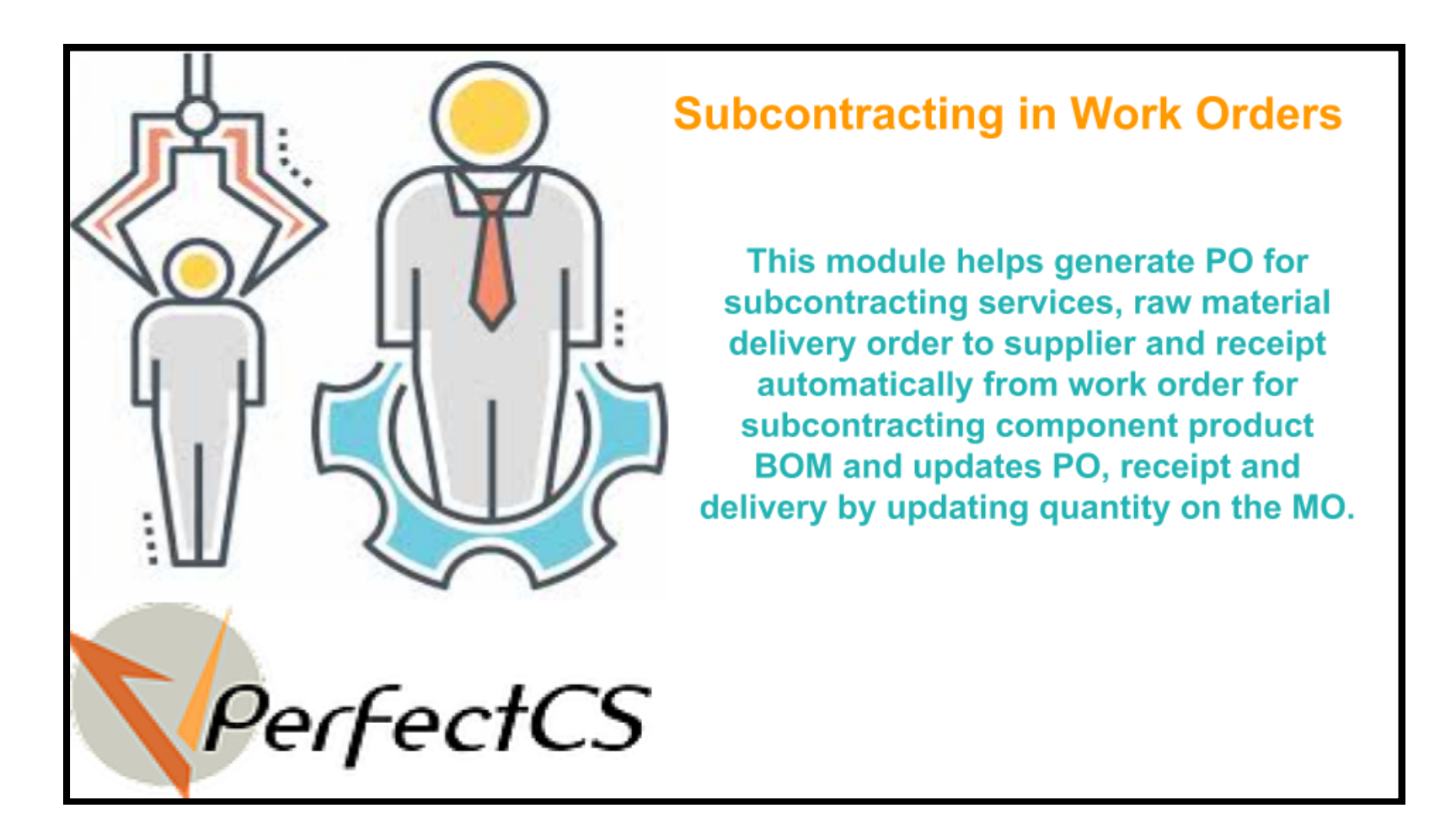

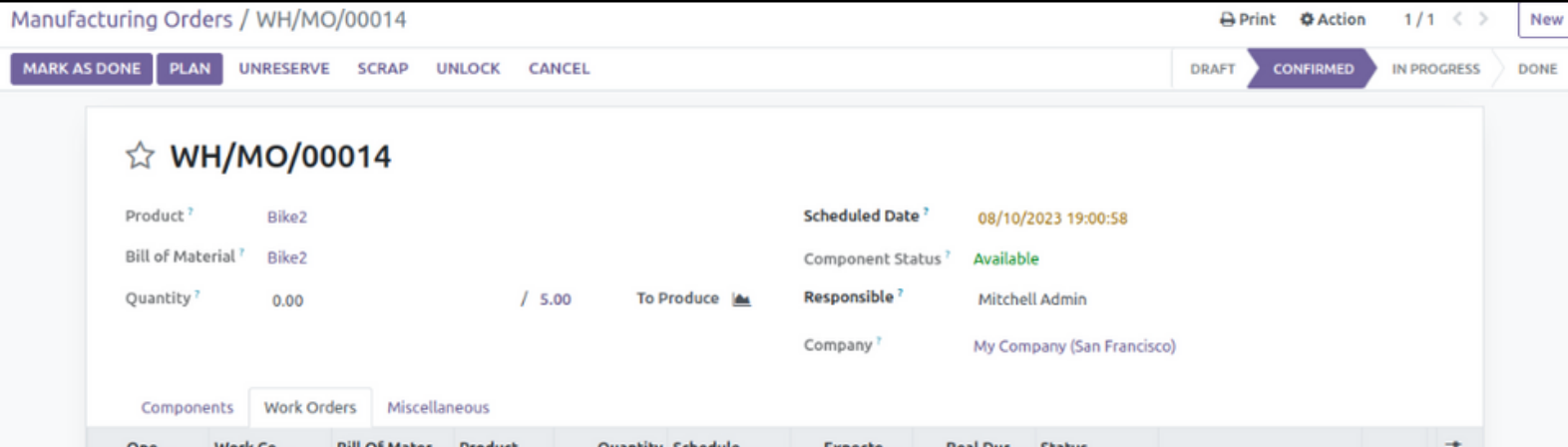

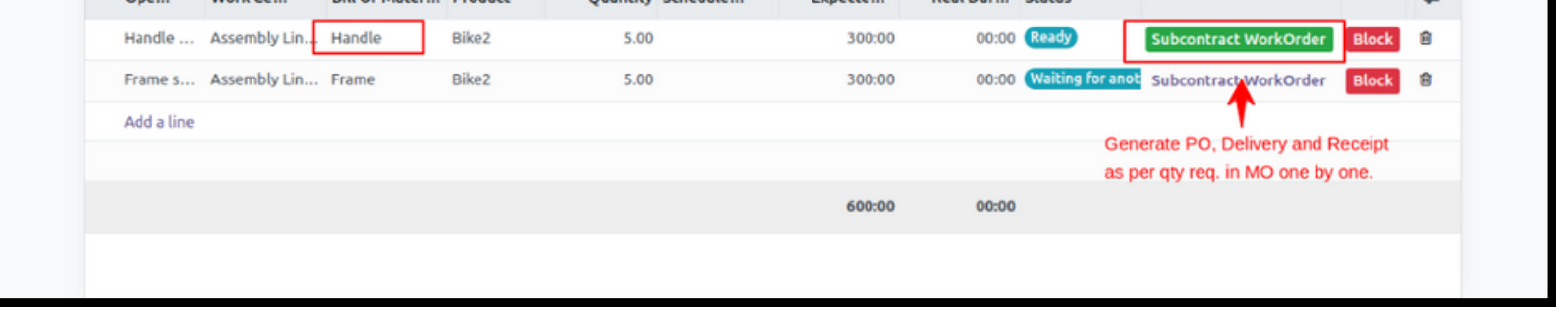

- The module provides a **Subcontract Work Order** button for the components that are configured to be subcontracted on the manufacturing order form page as seen in the above picture
- When we click on this button it will automatically create **Purchase Order** for for raw material, **Receipt** for raw material, **Delivery Order** to deliver them to the subcontracting vendor, **Receipt** for the subcontracted product and than executes the **Manufacturing Order** to create the final **Delivery**
- When any of the above steps are not performed as per configured order than it won't allow the **Manufacturing Order** to be marked as **Done**

# **Subcontracting Work Order without BOM Module**

This module allows the subcontracting of **Work Orders** or any other **Service Operations** associated with the manufacturing of a product even without **BOM** for any subcontracted components with a **BOM**

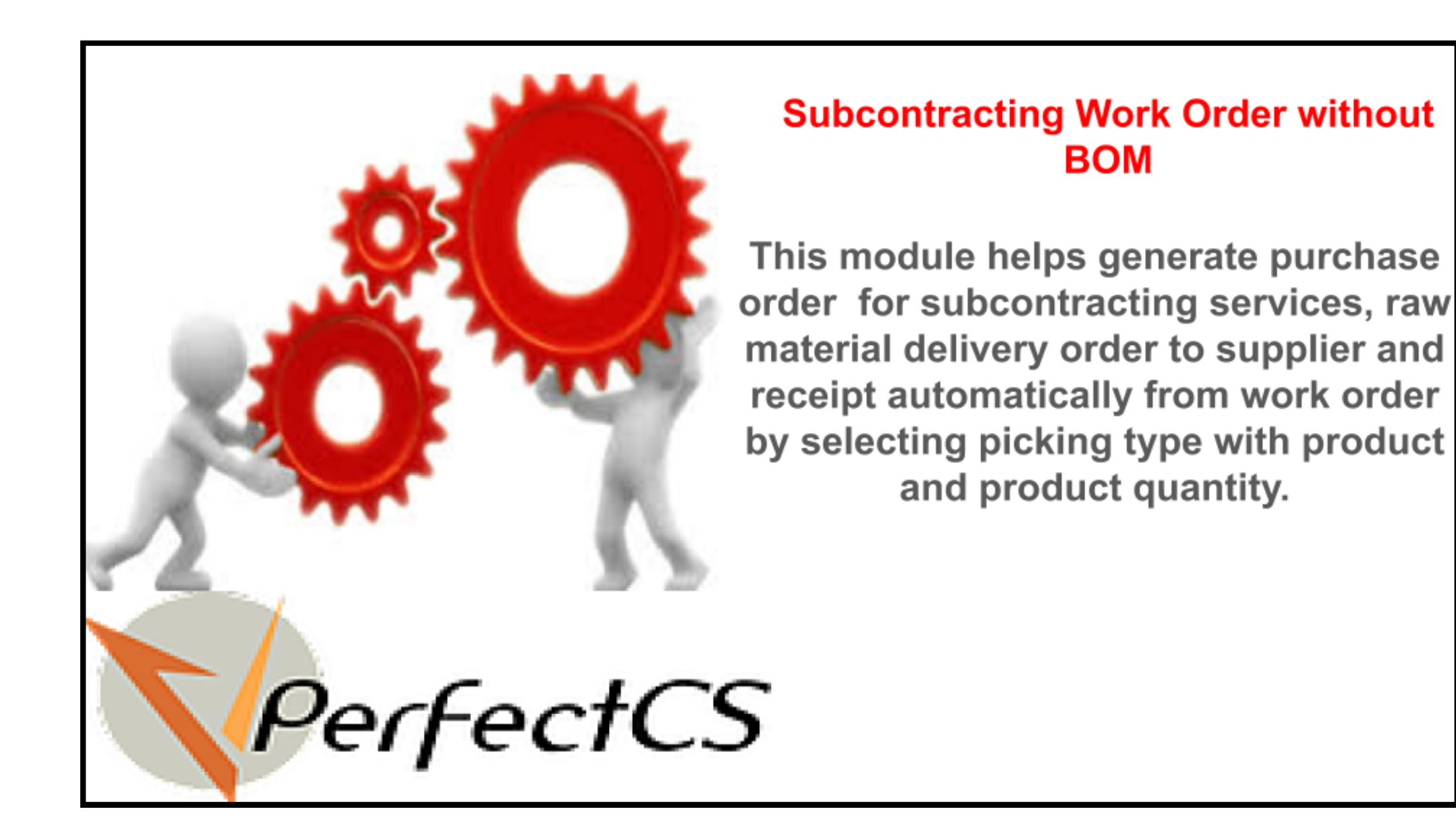

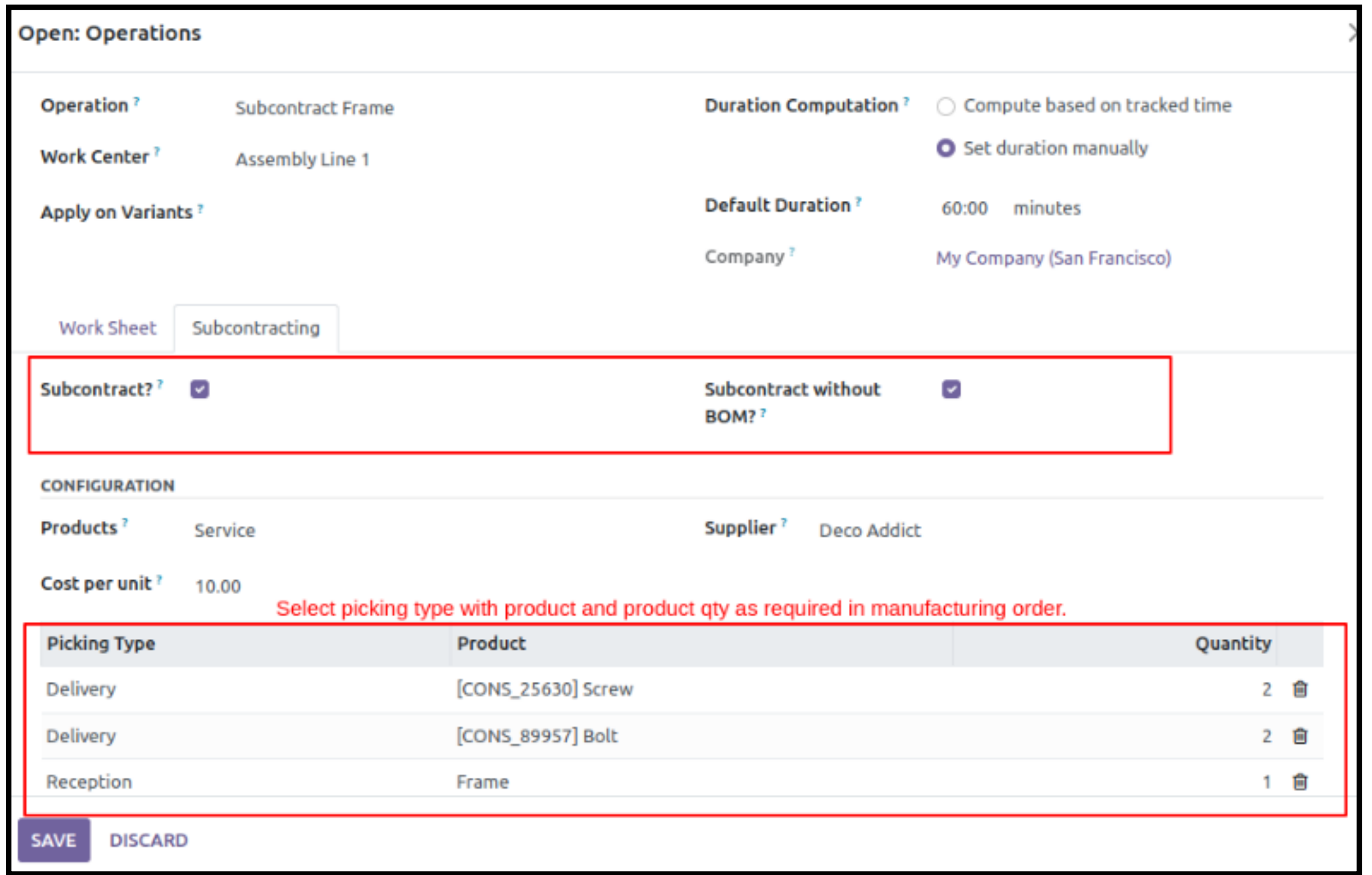

This module has similar feature as above module with an additional feature of configuring the **BOM** on the go while setting up the work order

- If **Subcontract Work Orders** is not marked in the manufacturing settings, the subcontracting will also work on MO as per our dependent **[Subcontract](https://apps.odoo.com/apps/modules/13.0/subcontracting/) Module**
- **If Subcontract without BOM** is not marked on routing work order, the subcontracting on work order will work using BOM as per our dependent **[Subcontract](https://apps.odoo.com/apps/modules/13.0/subcontracting_workorder/) Work Order Module**

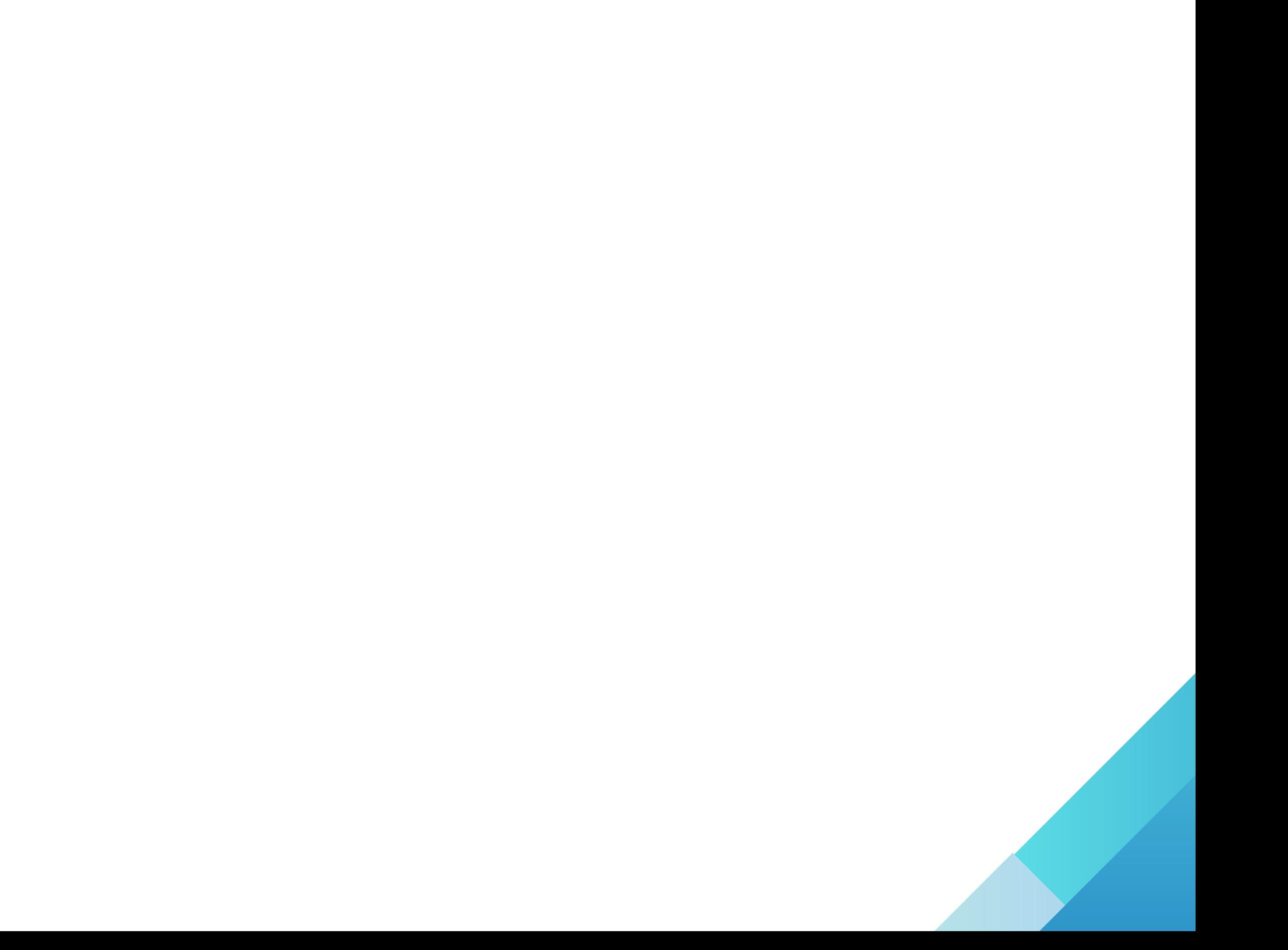

# **Subcontracting with Product Configuration Module**

- This module allows the subcontracting of **Product with BOM** directly from **BOM** configuration page
- When a **Manufacturing Order** of **Subcontracted Component** is confirmed than the related **Purchase Orders**, **Receipts** and **Delivery Orders** are generated automatically and upon their successful execution the **Manufacturing Order** can be marked as **Done**

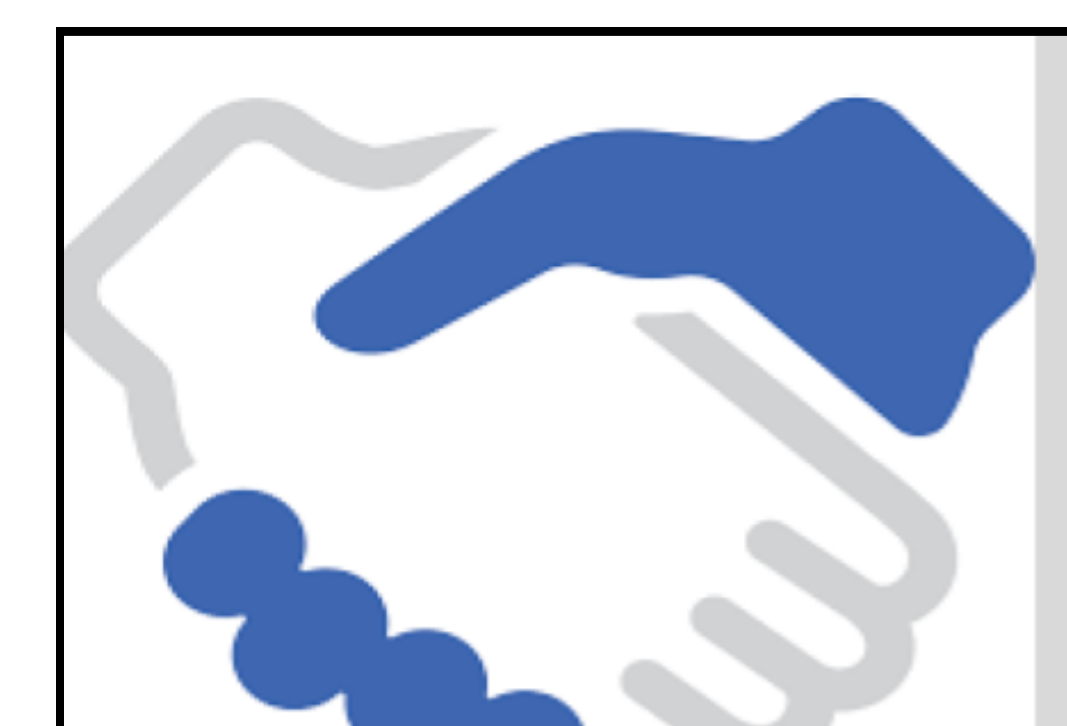

PerfectCS

#### **Subcontracting with** product configuration on **BOM**

This module helps generating PO for subcontracting services, raw material delivery order to supplier and receipt

automatically from manufacturing order as per the configuration on the bom of the manufacturing product and updates PO, receipt and delivery by updating quantity on the MO.

Bills of Materials / bike **Subcontracting configuration on BOM** Edit Print \* Action \* Create  $1/1$ Product hike Reference **BoM Type** Manufacture this product **Product Variant** Quantity 1.00 Subcontracting Miscellaneous Components Subcontract?  $\blacksquare$  Enable subcontracting Configuration service Subcontracting service used in PO and invoicing **Product** 1,000.00 Cost of service per unit Cost per unit hero bikes Subcontracting partner **Supplier** Select picking type with products and product quantity as required in manufacturing order **Picking Type** Product Quantity Delivery wheels For delivery order Delivery frame  $\overline{2}$ Reception frame assembly **For receipt** 

ি

で

**Subcontracting Orders Kanban View**

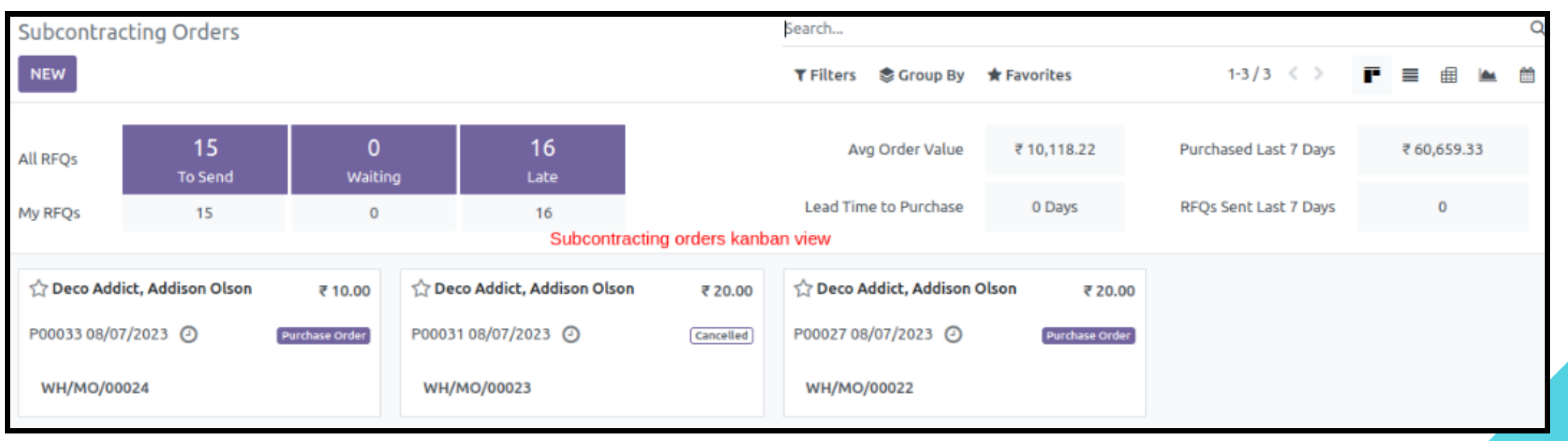

- The above picture shows the subcontracting configuration on **BOM**
- The subcontracted component **BOM** can be configured on the subcontracting tab of product BOM page with **Picking Type**, **Product** and **Quantity**
- The picture below shows the manufacturing order form view
- The **Quantity** of components can be automatically **Updated** as and when they are received or delivered by clicking on **Update** button on the manufacturing order
- **Manufacturing Order Form View**

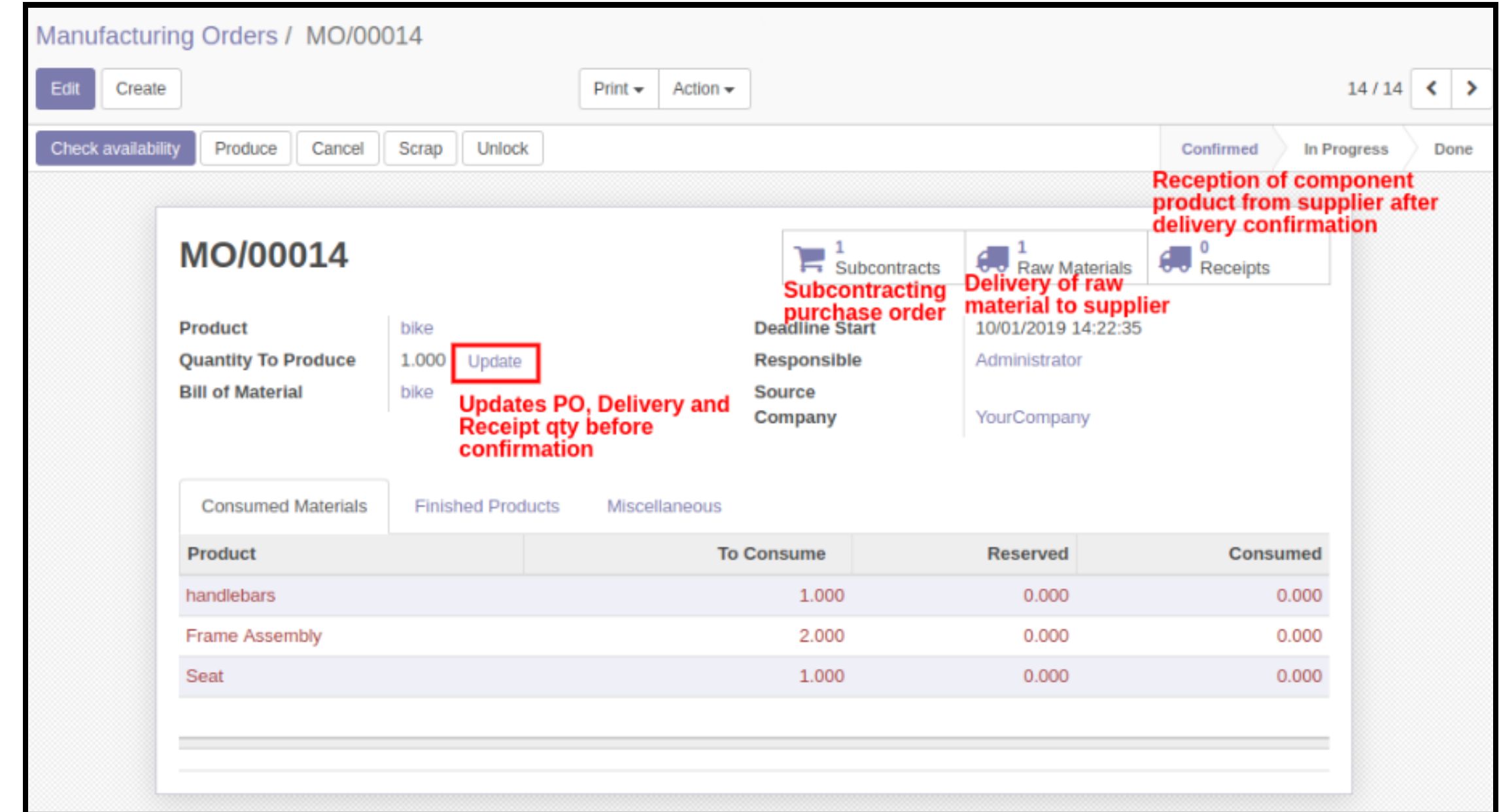

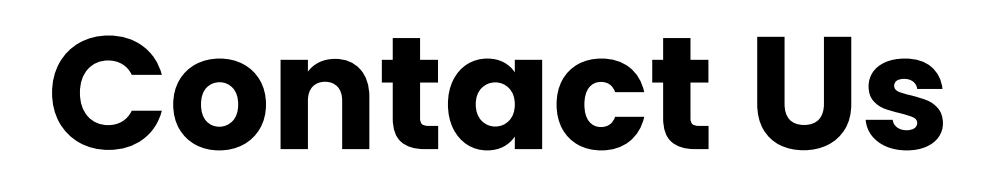

**VPerfectCS Pvt Ltd**

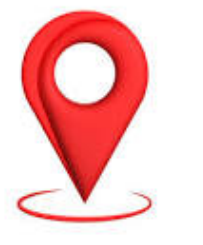

OFFICE NO 610 RUDRAM ICON, OPP.LAMBDA REASEARCH CENTER, NR. SILVER OAK COLLEGE, GOTA AHMEDABAD 382480 GUJARAT INDIA

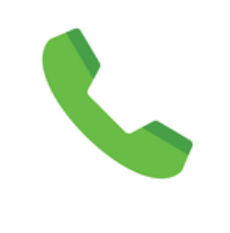

**+91 8200426428**

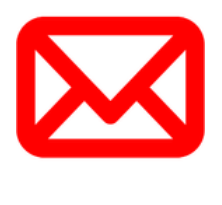

**info@vperfectcs.com**

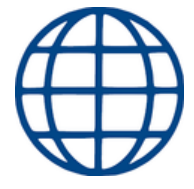

**www.vperfectcs.com**